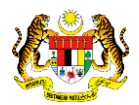

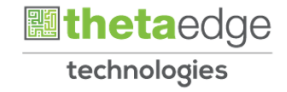

# SISTEM PERAKAUNAN AKRUAN KERAJAAN NEGERI (iSPEKS)

## USER MANUAL

# Laporan Penyata Bayaran Kontrak (Pengurusan Kontrak)

Untuk

## JABATAN AKAUNTAN NEGARA MALAYSIA

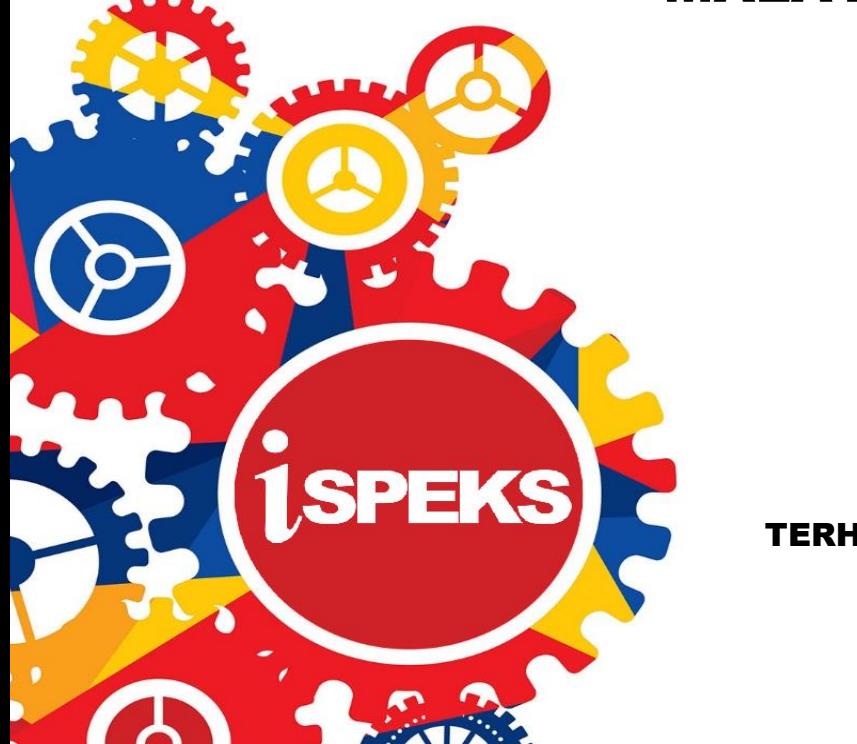

TERHAD

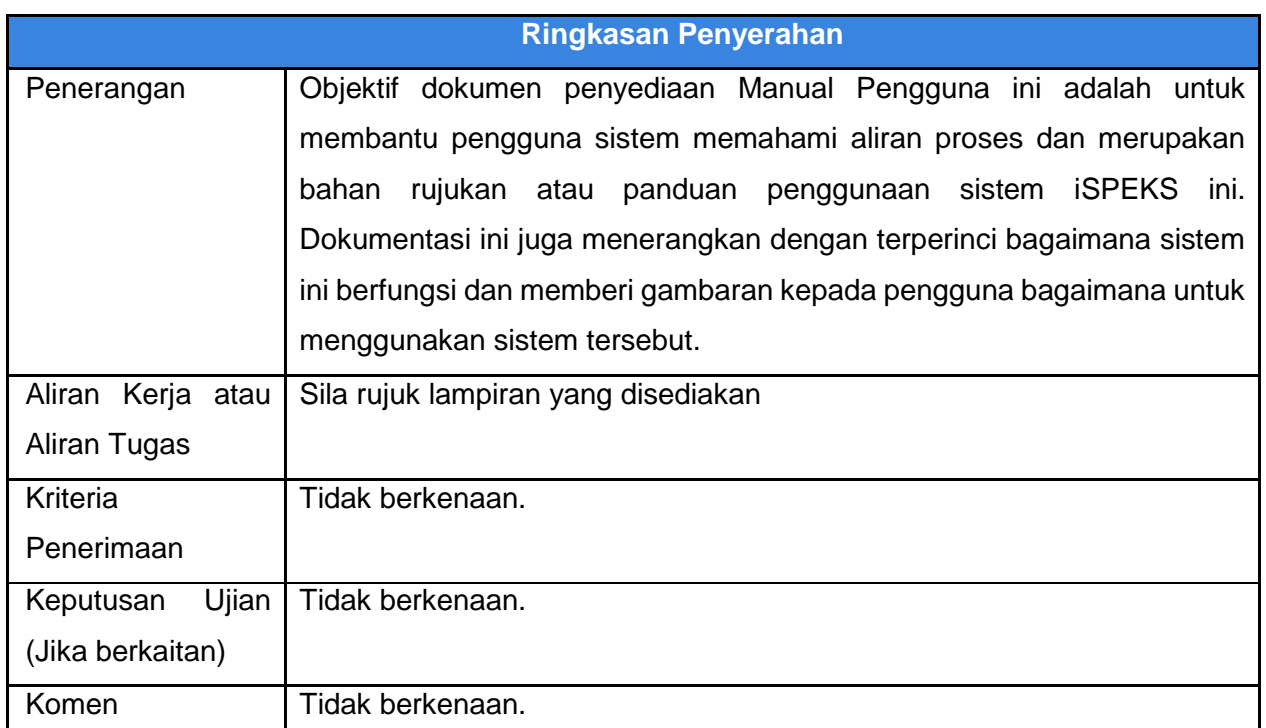

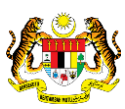

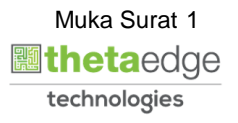

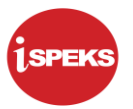

#### **Pentadbiran dan Pengurusan Dokumen**

#### **Semakan Dokumen**

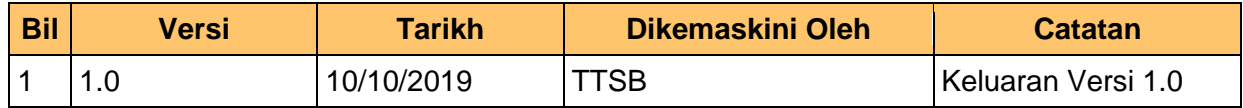

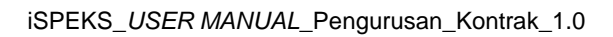

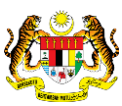

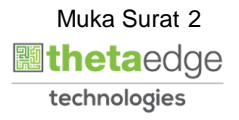

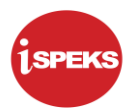

## **ISI KANDUNGAN**

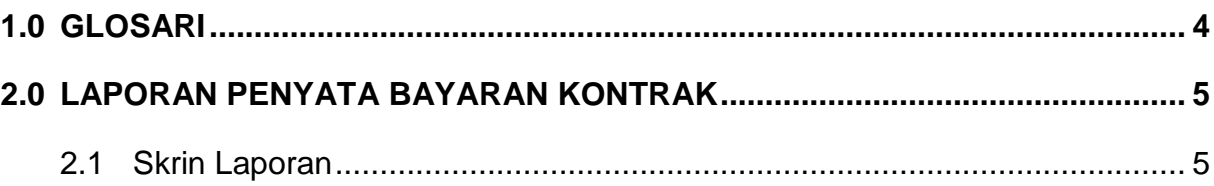

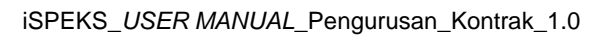

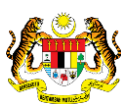

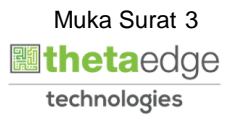

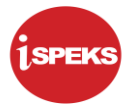

#### <span id="page-4-0"></span>**1.0 GLOSARI**

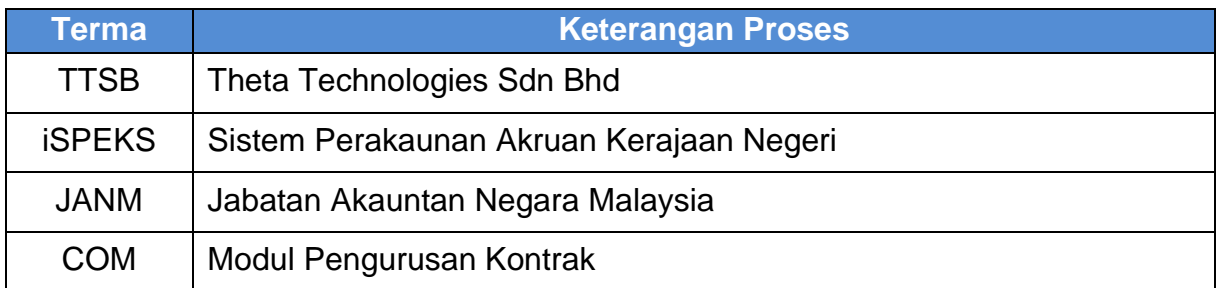

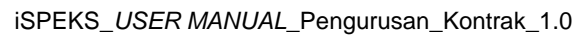

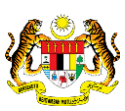

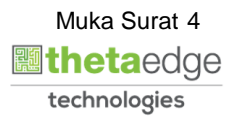

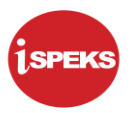

#### <span id="page-5-1"></span><span id="page-5-0"></span>**2.0 LAPORAN PENYATA BAYARAN KONTRAK**

#### **2.1 Skrin Laporan**

**1.** Skrin **iSPEKS Login** dipaparkan.

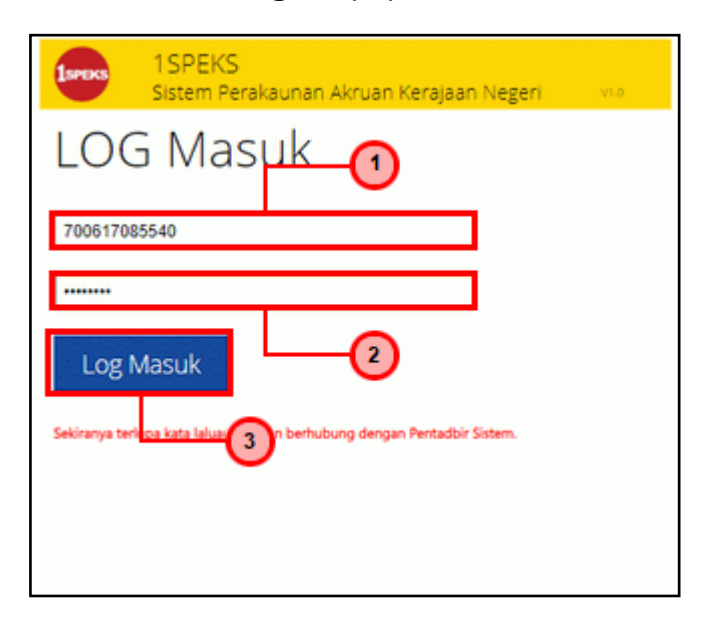

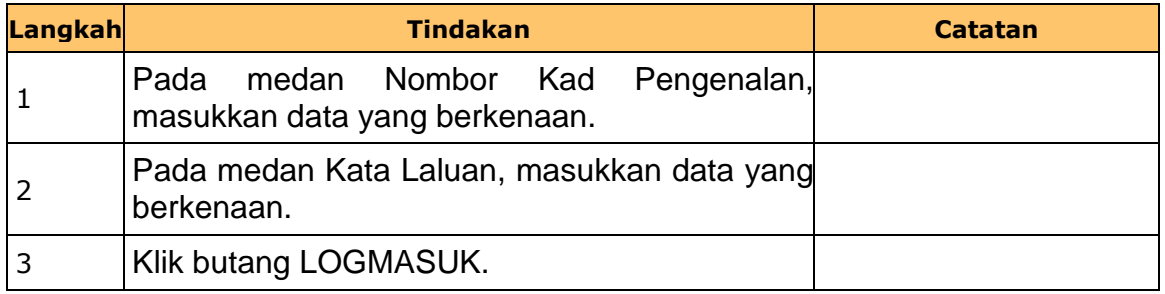

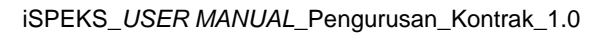

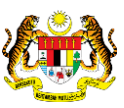

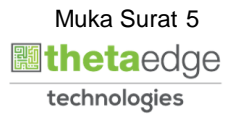

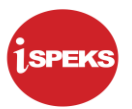

## **2.** Skrin **iSPEKS-Utama** dipaparkan.

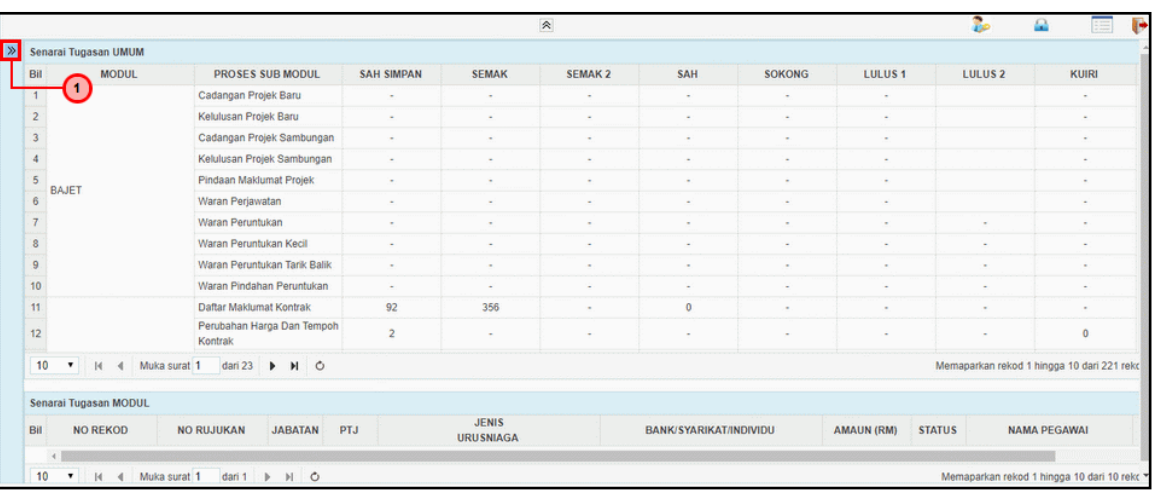

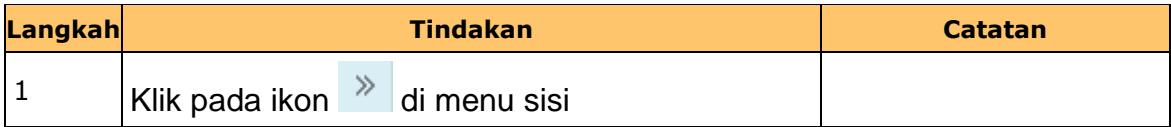

#### **3.** Skrin **iSPEKS-Utama** dipaparkan.

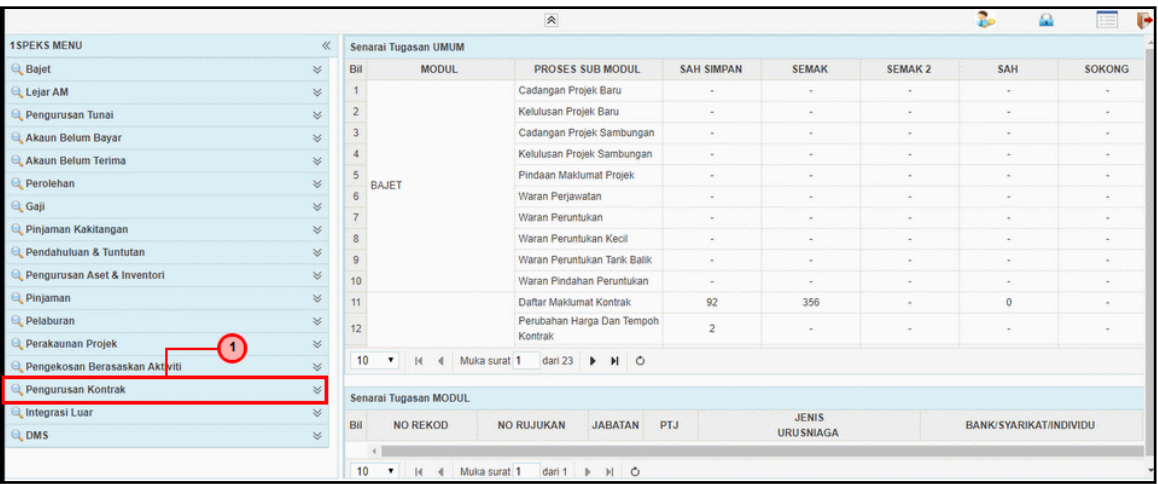

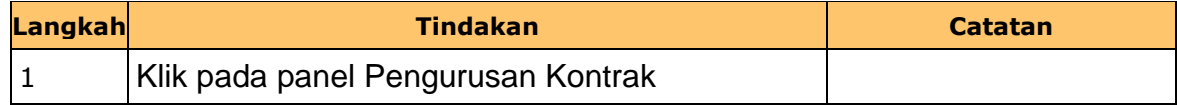

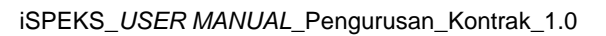

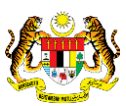

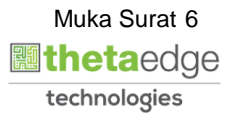

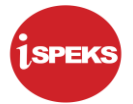

**4.** Skrin **iSPEKS-Utama** dipaparkan.

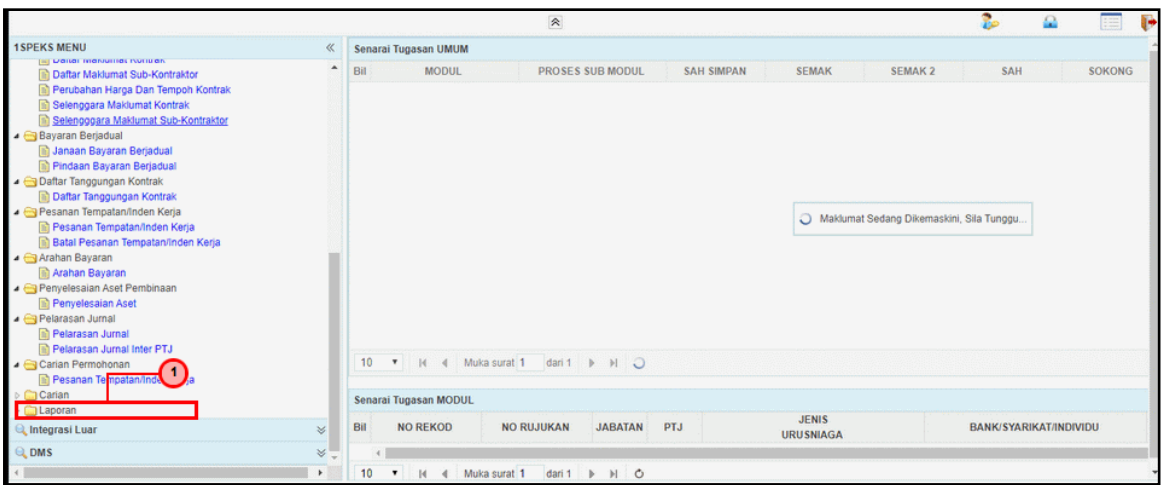

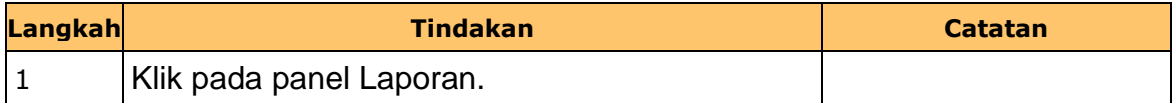

### **5.** Skrin **1iPEKS-Utama** dipaparkan.

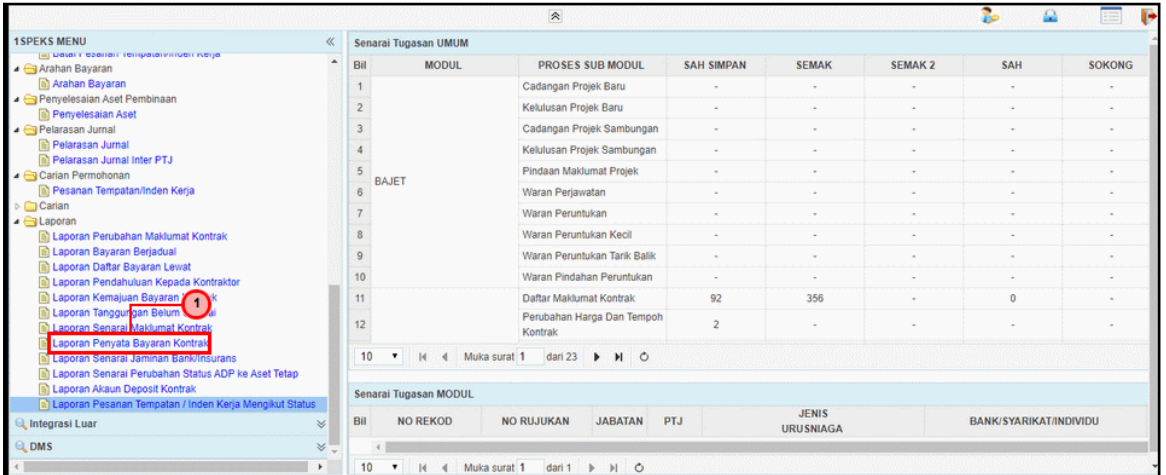

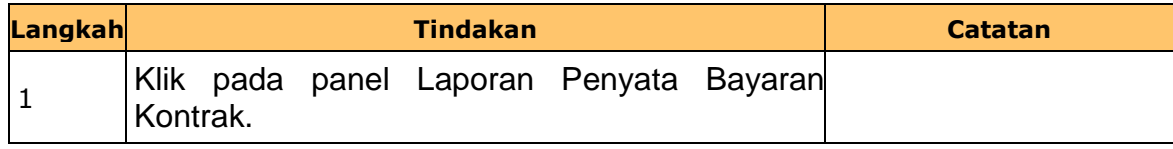

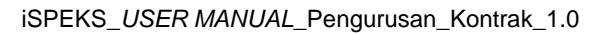

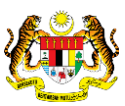

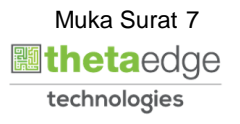

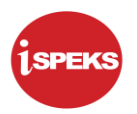

**6.** Skrin **Laporan Penyata Bayaran Kontrak dipaparkan.**

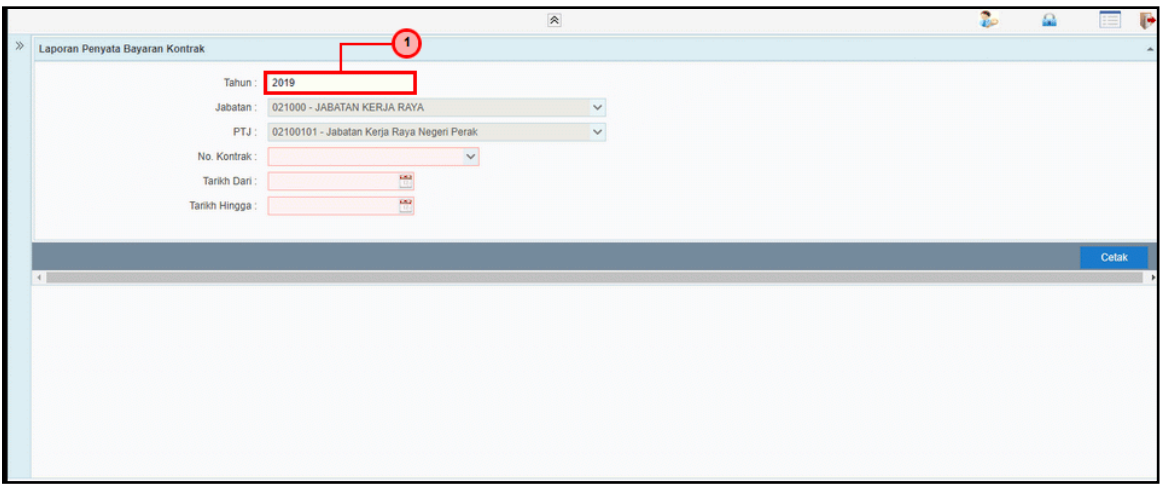

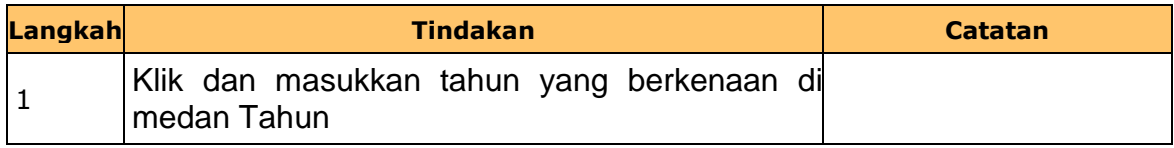

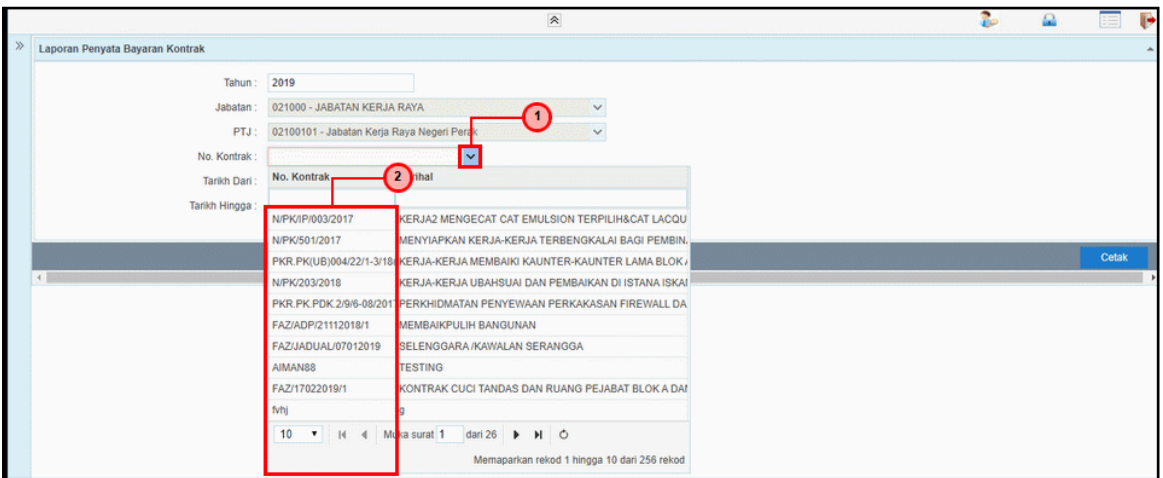

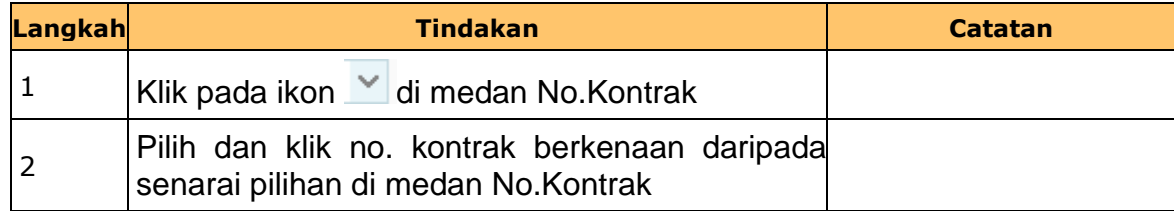

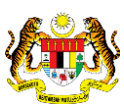

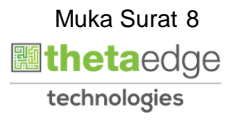

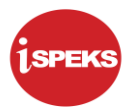

**8.** Skrin **Laporan Penyata Bayaran Kontrak dipaparkan.**

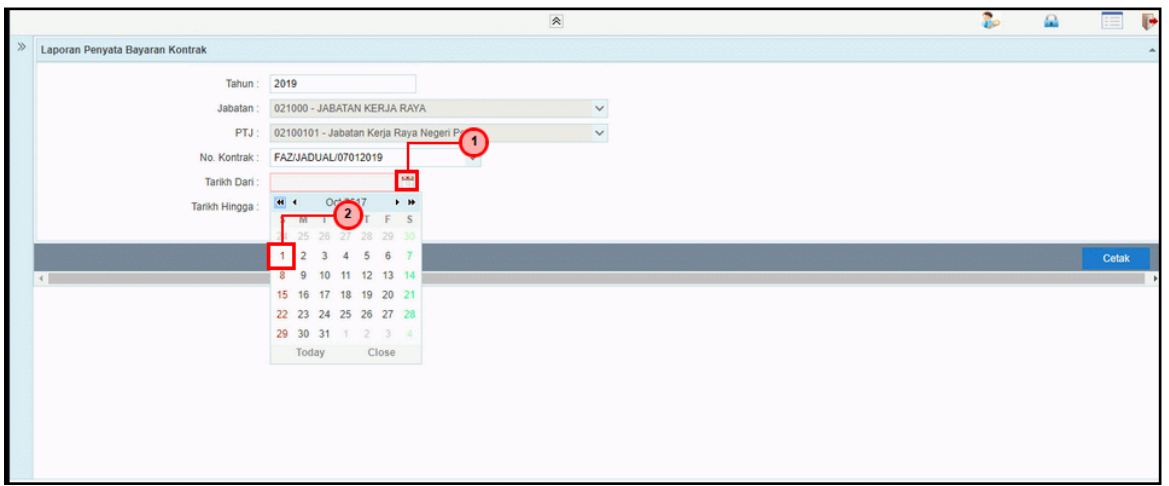

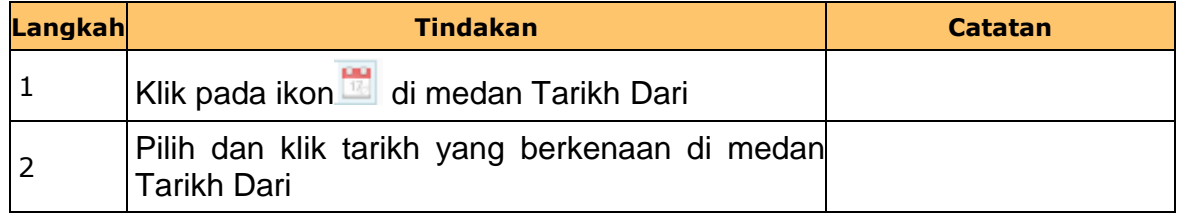

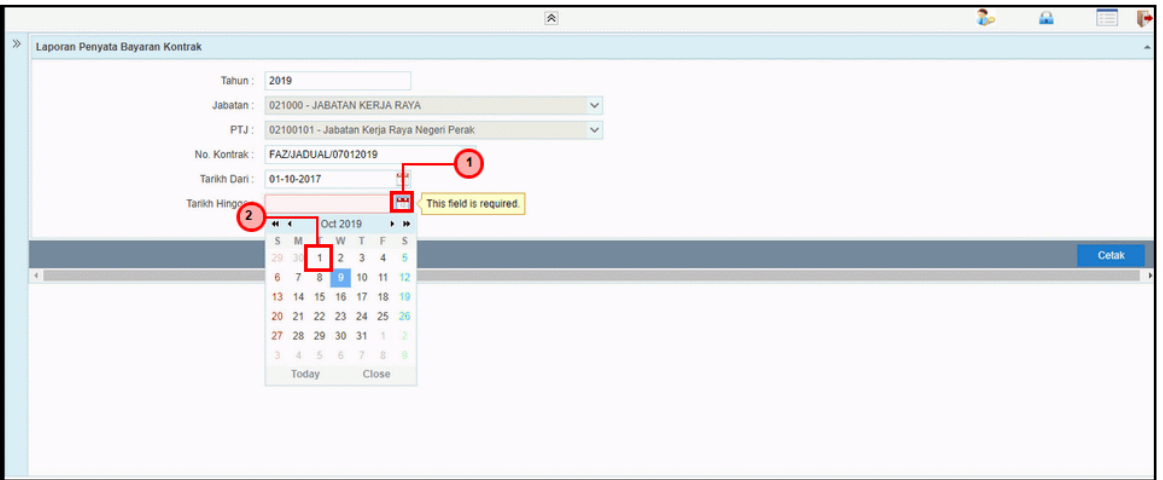

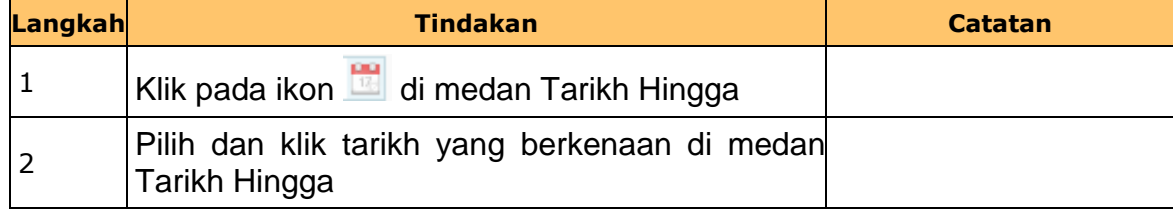

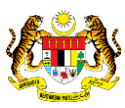

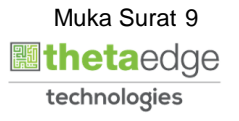

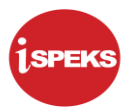

**10.** Skrin **Laporan Penyata Bayaran Kontrak dipaparkan.**

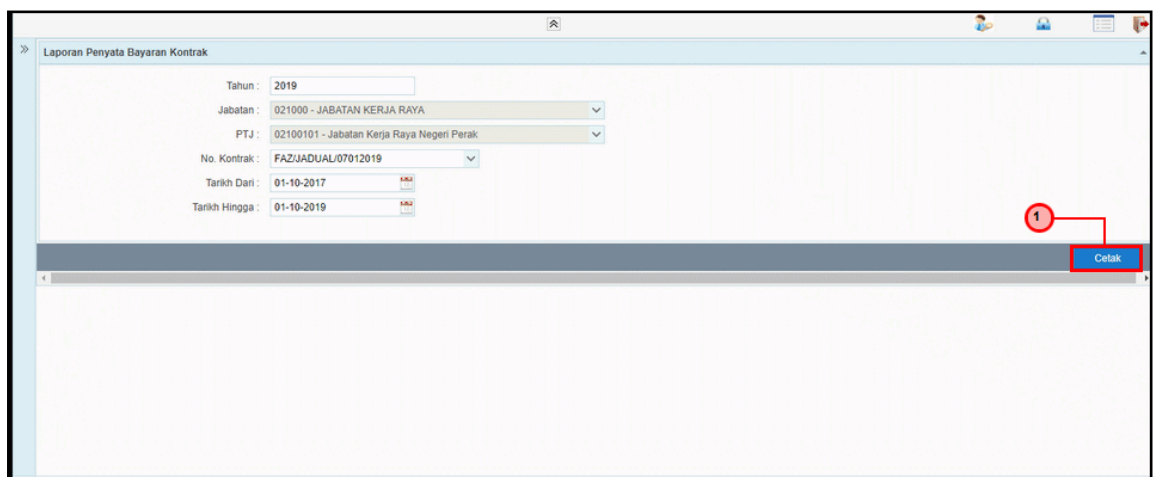

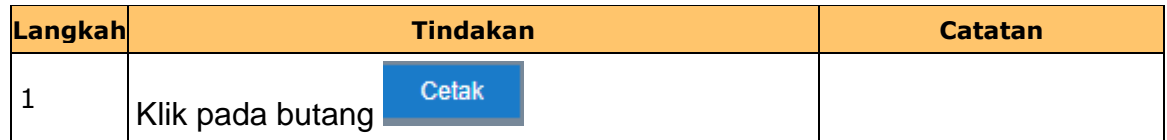

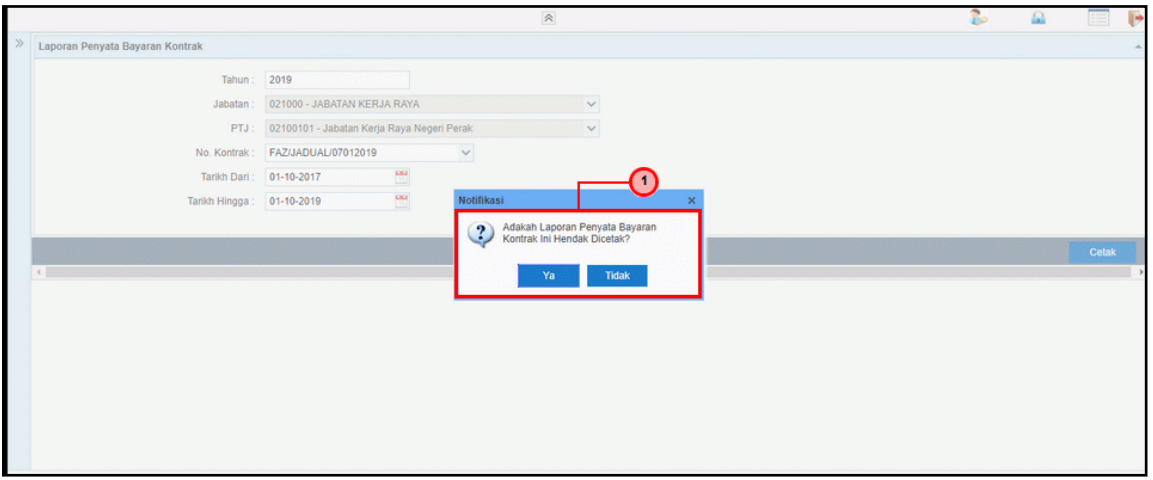

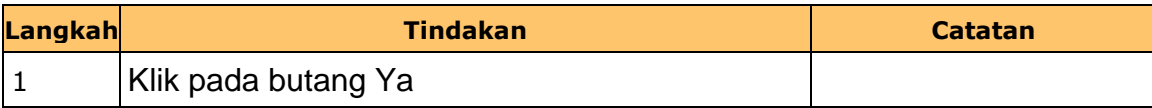

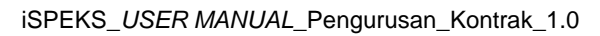

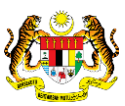

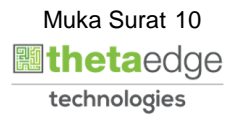

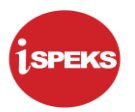

#### **12.** Skrin **Salinan Laporan Penyata Bayaran Kontrak dipaparkan.**

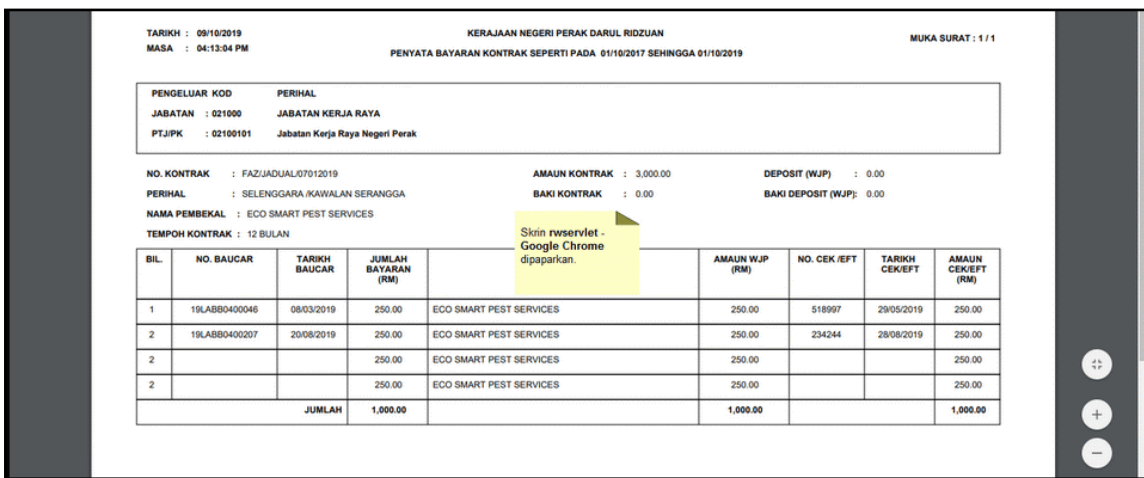

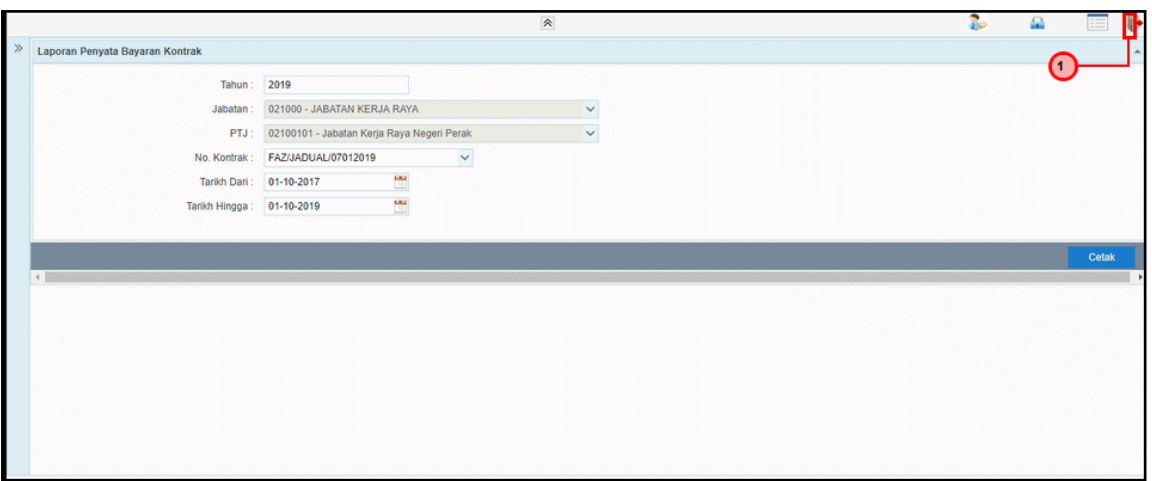

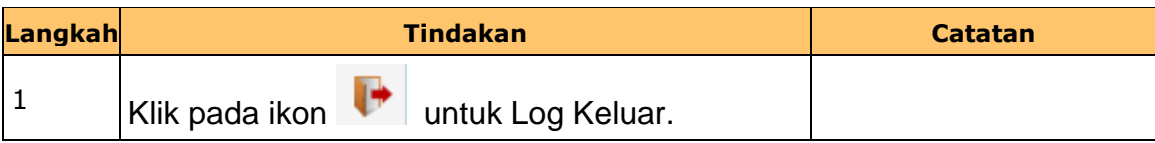

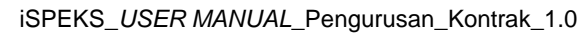

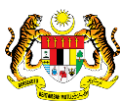